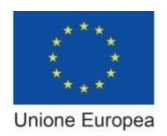

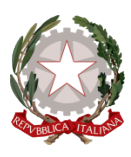

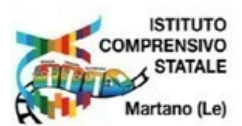

**ISTITUTO COMPRENSIVO STATALE DI MARTANO con Carpignano Salentino e Serrano Scuola dell'Infanzia, Primaria e Secondaria di 1° gradoVia Buonarroti, 8 – 73025 MARTANO (LE) Cod. fisc. 92012700750 - Tel. 0836/307575**

**leic81700x@pec.istruzione.it leic81700x@istruzione.it www.istitutocomprensivomarta no.edu.it**

Martano, (data del protocollo)

Istituto Comprensivo - MARTANO (LE) C.M. LEIC81700X Prot. 0001322 del 16/02/2024 IV (Uscita)

Alle Famiglie delle alunne e degli alunni della Scuola Primaria e della Scuola Secondaria di 1° grado A tutti i docenti della Scuola primaria e della Scuola Secondaria di 1°grado - Alla Bacheca del Registro Elettronico Al Personale ATA - Alla DSGA Al sito web d'istituto

### **OGGETTO : Pubblicazione Documento di Valutazione Primo Quadrimestre a.s. 2023-24 e presa visione**

Si comunica che, come previsto dalla normativa relativa alla dematerializzazione della Pubblica Amministrazione, il documento di valutazione per il primo quadrimestre (pagellino intermedio) degli alunni e delle alunne, verrà trasmesso ai genitori esclusivamente per via informatica pertanto le valutazioni relative al Primo Quadrimestre saranno consultabili, da parte dei genitori, esclusivamente attraverso il servizio Argo Famiglia (Registro Elettronico), con le credenziali in vostro possesso **a partire dalle ore 12:00 di martedi 20 febbraio 2024.**

Si ricorda che il nome utente e la password necessari per l'accesso al Registro Elettronico e quindi al pagellino online sono validi per l'intero corso di studi all'interno dell'Istituto Comprensivo e devono pertanto essere conservati per l'utilizzo negli anni successivi. Sono utilizzate le stesse credenziali anche per il passaggio tra scuola primaria e scuola secondaria.

### Sirichiede ai genitori di **confermare la presa visione del documento di valutazione (pagellino intermedio**)

Attualmente i documenti (quali il pagellino) vengono sempre mantenuti (uno per ogni anno scolastico) nei server Argo (Registro Elettronico), tuttavia, consigliamo vivamente ai genitori, di salvare SEMPRE una copia di tali documenti ufficiali, in locale, su propri supporti (computer e/o tablet).

In ogni caso, per esigenze specifiche, la stampa del documento sarà fornita a coloro che ne faranno espressa richiesta inviando una mail alla Segreteria - Ufficio Alunni.

I genitori che necessitano di avere un colloquio con i/le docenti possono richiedere un appuntamento

con leconsuete modalità.

#### **Recupero password**

In caso di smarrimento della password, il genitore potrà utilizzare il link *password dimenticata ?*, disponibile in basso a sinistra nella pagina di accesso tramite browser. Immettendo il nome-utente e successivamente il proprio codice fiscale, riceverà una mail con le istruzioni per il reset. Se invece non ricorda il nome utente, potrà contattare la segreteria scolastica o inviare una mail all'indirizzo LEIC81700X@ISTRUZIONE.IT indicando le generalità dell'alunno/a, la classe e il plesso di frequenza.

**I genitori degli alunni della Scuola Secondaria che hanno anche figli che frequentano la Scuola Primaria possono prendere visione dei documenti di valutazione di quest'ultimi accedendo alregistro elettronico con le credenziali già in possesso per il primo figlio: nella schermata iniziale è sufficiente cliccare in alto sull'icona "cambia alunno".**

A supporto si allega il Tutorial per accedere al Registro Elettronico "Argo Famiglia" che indica la corretta **procedura sia da computer che da smartphone.**

Per chiarimenti o problemi rivolgersi alla docente Vicaria ins. Concetta Trovè ( tel. 349/4510691) o alla sig.ra Lucia Del Vecchio – Segreteria -Ufficio Alunni – ( tel.0836/307575)

> La Dirigente Scolastica Prof.ssa Maria De Lorenzo Documento firmato digitalmente ai sensi del CAD e normativa connessa

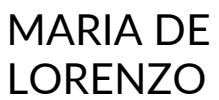

## **Presa visione del pagellino con personal computer**

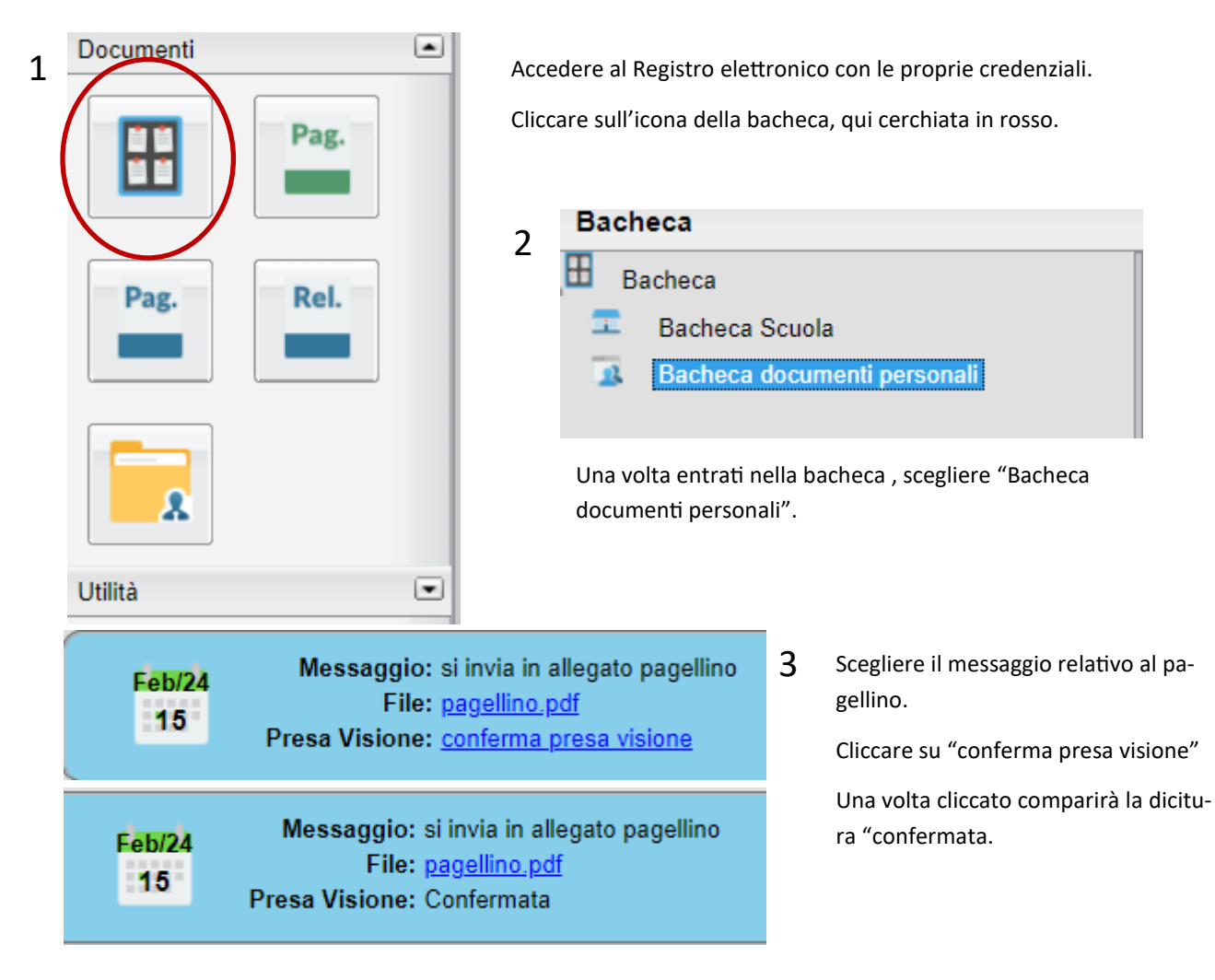

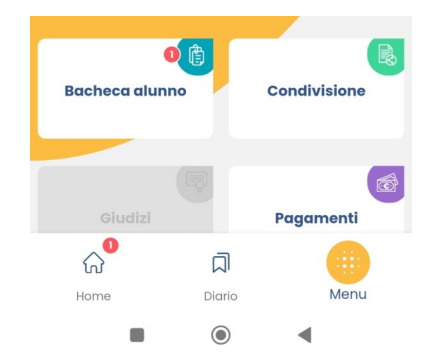

# **Presa visione del pagellino con smartphone**

1. Dopo aver effettuato l'accesso con il proprio smartphone, cliccare sull'icona "Bacheca alunno".

2. Scegliere il messaggio relativo all'invio del pagellino. Cliccare su presa visione.

# 15 FFR 24 Nuovo

Si invia in allegato pagellino relativo al primo quadrimestre

Pagellino\_primo\_quadrimestre.p  $\mathbf{E}$  $\ddot{\Phi}$  $\overline{df}$ 

**PRESA VISIONE** 

 $\overline{\mathsf{x}}$ **Attenzione** Sei sicuro di voler apporre la presa visione? CONFERMA **ANNI ILLA** 

3. confermare la presa visione cliccando su "Conferma".